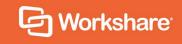

# Workshare Professional 10

# **Release Notes**

Workshare 10.0 | February 2019 | 10.0.4896.0

# **Table of Contents**

| What is Workshare Professional                            |
|-----------------------------------------------------------|
| What's New in Workshare Professional 10 4                 |
| Excel comparison4                                         |
| Simpler access to comparison from Outlook5                |
| Improved PDF comparison5                                  |
| Environments changes5                                     |
| Workshare Configuration Manager6                          |
| System Requirements                                       |
| Certified Environments for Workshare 10 (32-bit version)6 |
| Certified Environments for Workshare 10 (64-bit version)8 |
| Important Information                                     |
| Important installation information10                      |
| Change Requests Fixed                                     |
| Known Issues                                              |
| Contact Info 17                                           |

# What is Workshare Professional

Workshare Professional reimagines multi-party review and collaboration and ensures the safe and accurate exchange of information, enabling the collaborative evolution of high value business documents.

Workshare Professional is a desktop application that automates managing changes to business documents, protects against unauthorized content disclosure and delivers the world's most secure PDF creation, all in one integrated solution.

Key features of Workshare Professional include:

- Comparison of Word, PowerPoint, Excel and PDF files, including image-based PDF files
- Comparison of selected pieces of content, such as a single paragraph or clause
- Ability to accept/reject in a comparison and then create new documents
- Advanced comparison features including one-to-many comparisons (Word and PDF files), version comparisons, and access from within Office and Document Management Systems
- Access to comparison functionality from within Outlook as well as right-click access from within individual emails
- Conversion from PDF to DOC format for local files and from within the DMS/CRM
- Advanced, interactive metadata cleaning/PDF creation/secure file transfer for attachments in Outlook
- Comprehensive content risk protection enabling the discovery and removal of hidden sensitive data as well as visible sensitive data
- Options to save and share Office documents to Workshare online
- Access and visibility into online collaborative workspaces directly from Office
- Secure file sharing from all devices and browsers with metadata removal and endto-end encryption
- Centralized policy design and enforcement administrator tools
- ECM/DMS and OCR integration with desktop comparison features
- Centralized user account management and control
- Complete access to Workshare online functionality to share and collaborate on documents, including setting folder access and permissions, positional commenting and reviewer communications with presence indicators
- Desktop sync app to synchronize your online content to your local desktop

**Note**: Workshare Professional can be installed without Microsoft Office integration. In this case, the comparison functionality is only available from the Workshare comparison applications and the metadata removal functionality is only available when sending emails.

# What's New in Workshare Professional 10

Workshare Professional 10 is a 32-bit and 64-bit release that extends the comparison functionality to Excel and improves the integration in Outlook.

### **Excel comparison**

Compare any two spreadsheets and see exactly what's changed. See the differences between individual sheets or your entire workbook.

| 华<br>Ne | w                                   | Swap<br>Comparison           |             | Show source<br>formatting<br>Style | Show direct<br>changes only<br>Change Type | ✓ Tex ✓ For | mulas  | Cell chan<br>Cell merg<br>Number f<br>Change Typ                                                                | es 🗹 Fo<br>ormat<br>e Filters | ell format<br>ont format | Previ                                     | al last change                                 |  |
|---------|-------------------------------------|------------------------------|-------------|------------------------------------|--------------------------------------------|-------------|--------|----------------------------------------------------------------------------------------------------|-------------------------------|--------------------------|-------------------------------------------|------------------------------------------------|--|
|         | A                                   |                              | no setting: | C C                                | ungstremporary i                           | D           |        | F                                                                                                    | G                             | H                        | enue-                                     | old.xisxjivotes iE22_0:\Documents and Settings |  |
|         |                                     |                              |             |                                    |                                            | , e         |        |                                                                                                    |                               |                          |                                           | Cell G25                                       |  |
|         |                                     | kings by Geo<br>Bookings (Ir |             | (dware)                            |                                            |             |        |                                                                                                    |                               |                          | 1                                         | CON OLD                                        |  |
| 4       | ac.n                                | Returns                      | icidaes na  | iuwaic)                            |                                            | _           |        |                                                                                                    | (200)                         | (56)                     | -                                         | The cell reference may have changed because    |  |
|         | AME                                 |                              |             |                                    |                                            | -           | -      | -600                                                                                                    | 1.050 600                     | 1,350 1,050              | -                                         | columns or rows have been modified.            |  |
|         | EME                                 |                              |             |                                    |                                            |             |        | -400                                                                                                    | 700 400                       | 900 700                  | -                                         |                                                |  |
|         | APAC                                |                              |             |                                    |                                            |             | -      | -200                                                                                                    | 350 200                       | 450 350                  |                                           |                                                |  |
|         | New Bookings                        |                              |             |                                    |                                            |             |        | -1.200                                                                                                    | 2,100 1,200                   | 2,700 2,100              |                                           | NUMBER CHANGE Indirect change                  |  |
| ŏI      | Ren                                 | newal Bookings               |             |                                    |                                            |             |        |                                                                                                    |                               |                          |                                           |                                                |  |
|         |                                     | AMER                         |             |                                    |                                            |             |        | -164                                                                                                    | 287 164                       | 369 287                  |                                           | 0 -1.050                                       |  |
|         | EMEA                                |                              |             |                                    |                                            |             | -200   | 350 200                                                                                                    | 450 350                       |                          | N and the second second                   |                                                |  |
| 3       | APAC                                |                              |             |                                    |                                            |             | -32    | 55 32                                                                                                    | 74 55                         |                          | <u>o</u> <u>600</u>                       |                                                |  |
|         | Renewal Bookings                    |                              |             |                                    |                                            |             | -396   | 692 396                                                                                                    | 890 692                       |                          |                                           |                                                |  |
| 6       | Tota                                | Bookings b                   | Geo         |                                    |                                            |             |        |                                                                                                    |                               |                          |                                           |                                                |  |
|         | AME                                 |                              |             |                                    |                                            |             |        | -764                                                                                                    | 1.337 764                     | 1,719 1,337              |                                           |                                                |  |
|         | EME                                 | A                            |             |                                    |                                            |             |        | -600                                                                                                    | 1,050 600                     | 1,350 1.050              |                                           | FORMULA CHANGE Direct change                   |  |
|         | APAC                                |                              |             |                                    |                                            |             | -232   | 405 232                                                                                                    | 521 405                       |                          | FORMULA CHANGE Direct change              |                                                |  |
| 10      | Total Bookings by Geo               |                              |             |                                    |                                            |             | -1.596 | 2,792 1,596                                                                                                    | 3.590 2.792                   |                          |                                           |                                                |  |
| 11      | -                                   |                              |             |                                    |                                            |             |        | 1. The second second second second second second second second second second second second second second second |                               |                          |                                           | O = 'U:\Documents and Settings\kevi            |  |
| 12 1    | Invoiced Bookings and Order Backlog |                              |             |                                    |                                            |             |        |                                                                                                    |                               |                          | a superior of the second second           |                                                |  |
| 3       |                                     |                              |             |                                    |                                            |             |        |                                                                                                    | 11.                           |                          | O <u>='U:\Documents and Settings\kevi</u> |                                                |  |
|         |                                     | etual Bookin                 | 9           |                                    |                                            | 1           | 70%    | -840-70%                                                                                                    | 1,470 840                     | 1,890 1,470              | 4                                         |                                                |  |
|         |                                     |                              |             |                                    |                                            |             | 1010   |                                                                                                    |                               |                          |                                           |                                                |  |

You can launch Workshare Compare for Excel and perform comparisons from your desktop, from right-click options or from an email. Spreadsheets stored in your DMS or CRM, locally or on your network can be compared.

### Simpler access to comparison from Outlook

New buttons and dropdown options right where you want them.

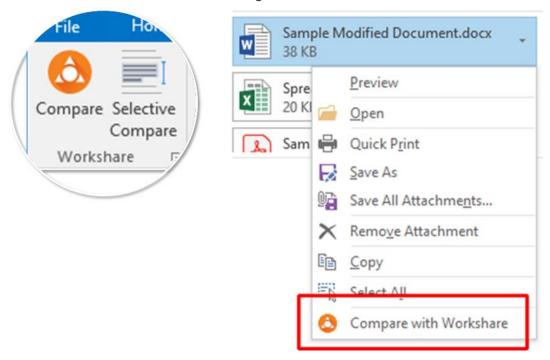

Workshare ribbon in Outlook Right-click attachment

Compare two email attachments or even a snippet of text from the body of your email.

### Improved PDF comparison

Behind the scenes, it's better, faster and stronger so comparison of PDF files is more accurate and reliable.

### **Environments changes**

- Added support for Microsoft Office 2019
- Added support for Microsoft Office 365 (desktop)
- Added support for eDOCS DM 16.3
- Dropped support for Microsoft Office 2010

### Workshare Configuration Manager

The following parameter was added:

 Delete custom XML parts (Word) (Protection > Interactive Protect and Protection > Remove Metadata)

The following parameters were removed because the automatic change notification (ACN) feature has been removed:

- Attachment(s) Alert & Compare category name (Comparison > Administration)
- Enable Attachment(s) Alert & Compare (Comparison > Administration)

# **System Requirements**

The recommended system requirements for Workshare Professional 10 are:

- Intel Core i3 @ 2.5GHz
- AMD Athlon 64 X4
- 4GB RAM

Workshare 10 has a 32-bit version for 32-bit Microsoft Office environments and a 64-bit version for 64-bit Office environments.

### **Certified Environments for Workshare 10 (32-bit version)**

Workshare 10 (32-bit version) has been tested and certified in a number of environments. If your environment is not included in the following list, it may still be a compatible environment. Contact Workshare Customer Support (support@workshare.com) for any help.

For details of which environments previous versions of Workshare Professional/Compare/ Protect were certified against, refer to previous versions of release notes on the knowledge base.

**Note**: Unless otherwise stated, all environments are the English version with the en-us language set.

#### **Operating System:**

- Microsoft Windows 10 (32 bit and 64 bit)
- Microsoft Windows 8.1 (32 bit and 64 bit) + Japanese
- Microsoft Windows 7 SP1 (32 bit and 64 bit) + Chinese Simplified & French

#### Citrix:

- With Microsoft Windows Server 2012 R2 or 2016 (64 bit)
  - Citrix XenApp 7.5
  - Citrix XenDesktop 7.5

**Note:** Check with your Citrix vendor about which Windows operating system supports your version of Citrix.

#### Microsoft Office System:

- Microsoft Office 365 (desktop) (32 bit)
- Microsoft Office 2019 (32 bit) including click-to-run
- Microsoft Office 2016 (32 bit) including click-to-run
- Microsoft Office 2013 SP1 (32 bit) + Japanese including click-to-run

#### **Email System:**

- Microsoft Outlook 365 (desktop) (32 bit)
- Microsoft Outlook 2019 (32 bit)
- Microsoft Outlook 2016 (32 bit)
- Microsoft Outlook 2013 SP1 (32 bit) + Japanese
- IBM Notes 9.0.1 FP7, FP8 and FP9

**Note**: Interactive Protect and the replace email attachment with link features of Workshare are not supported in a Notes environment.

#### **Browsers:**

- Microsoft Edge, latest version
- Microsoft Internet Explorer 11
- Google Chrome, latest version
- Mozilla Firefox, latest version

#### Microsoft SharePoint:

• Microsoft SharePoint 2013 SP1

#### **DMS Integration:**

**Note:** Check with your DMS vendor about which Windows operating system supports your DMS.

#### NetDocuments

ndOffice must be installed to use the Workshare NetDocuments integration.

**Note**: If you want Workshare to be available when using the NetDocuments **Send to application** functionality, Microsoft Internet Explorer must be installed (although it does not have to be the default browser).

#### • iManage clients:

- FileSite/DeskSite 9.0 Update 6 and above
- Work 10 Desktop for Windows 10.0 and above
- Work 10 web client (You will need to install Workshare iManage Integration Server in order to launch comparisons from the iManage browser interface.)

**Note**: If you use an iManage Work 10 server, it must be installed on-premise or in an iManage private cloud. If it's a Work 10.2 server, it must include iManage Work Web Server 10.2.0.91 (which can be requested from iManage with reference CSAR-2673).

#### • OpenText:

- eDOCS DM 16.3
- eDOCS DM 10
- eDOCS DM 5.3.1 COM only (Patch 6)
- Worldox:
  - GX4

Workshare will endeavor to support future service packs of certified environments.

### **Certified Environments for Workshare 10 (64-bit version)**

Workshare 10 (64-bit version) has been tested and certified in a number of environments. If your environment is not included in the following list, it may still be a compatible environment. Contact Workshare Customer Support (support@workshare.com) for any help.

For details of which environments previous versions of Workshare Professional/ Compare/Protect were certified against, refer to previous versions of release notes on the knowledge base. **Note**: Unless otherwise stated, all environments are the English version with the en-us language set.

#### **Operating System:**

• Microsoft Windows 10 (64 bit)

#### Citrix:

- With Microsoft Windows Server 2012 R2 (64 bit)
  - Citrix XenApp 7.5
  - Citrix XenDesktop 7.5

**Note:** Check with your Citrix vendor about which Windows operating system supports your version of Citrix.

#### Microsoft Office System:

- Microsoft Office 365 (desktop) (64 bit)
- Microsoft Office 2019 (64 bit)
- Microsoft Office 2016 (64 bit)
- Microsoft Office 2013 SP1 (64 bit)

#### **Email System:**

- Microsoft Outlook 365 (desktop) (64 bit)
- Microsoft Outlook 2019 (64 bit)
- Microsoft Outlook 2016 (64 bit)
- Microsoft Outlook 2013 SP1 (64 bit)

#### **Browsers:**

- Microsoft Edge, latest version
- Microsoft Internet Explorer 11
- Google Chrome, latest version
- Mozilla Firefox, latest version

#### **DMS** Integration:

**Note:** Check with your DMS vendor about which Windows operating system supports your DMS.

#### NetDocuments

ndOffice must be installed to use the Workshare NetDocuments integration.

**Note**: If you want Workshare to be available when using the NetDocuments **Send to application** functionality, Microsoft Internet Explorer must be installed (although it does not have to be the default browser).

#### • iManage clients:

- FileSite/DeskSite 9.3 (64 bit) and above
- Work 10 Desktop for Windows 10.0 (64 bit) and above
- Work 10 web client (You will need to install Workshare iManage Integration Server in order to launch comparisons from the iManage browser interface.)

**Note**: If you use an iManage Work 10 server, it must be installed on-premise or in an iManage private cloud. If it's a Work 10.2 server, it must include iManage Work Web Server 10.2.0.91.

- OpenText:
  - eDOCS DM 16.3
  - eDOCS DM 10

Workshare will endeavor to support future service packs of certified environments.

# **Important Information**

**Secure PDFs** – Workshare Professional is unable to compare secure PDFs or convert secure PDFs to Word format. Secure PDFs are PDF files with security settings configured.

**POP/IMAP** – Workshare Professional does not support Outlook when it is configured with a POP or IMAP account.

### Important installation information

- Workshare Professional installs program files to a sub-folder within the Workshare folder named Modules.
- **Install**: A user is unable to install Workshare Professional if Microsoft Windows Installer 3.1 is not installed. This can be downloaded from the following location https://www.microsoft.com/en-us/download/details.aspx?id=25.

• Windows 7: When UAC is set to Default, running the Workshare Professional install displays the UAC prompt. You must approve the prompt and Workshare Professional will be installed. Running the Workshare Professional MSI silently will fail when UAC is set to Default because the user is not given the opportunity to approve the UAC prompt. Therefore for silent installs, disable UAC.

If you have installed any Alpha or Beta builds of Workshare Professional, we strongly recommend that you first uninstall them before installing Workshare Professional 10.

# **Change Requests Fixed**

The following are fixed customer change requests that have been validated for this release - for more information, please contact Customer Support.

| CR#        | Ref      | Description                                                                                                    |
|------------|----------|----------------------------------------------------------------------------------------------------|
| 01161286   | PRO-2146 | Apply Accepted Changes Button fails to load changes document in Microsoft Word                                                                                                    |
|            | PRO-2087 | "This setup requires <32/64> bit Microsoft Office 2013 SP1 or later" warning message is not displayed when installing (x86) MSI builds in (x64) Office environment and vice versa. |
| CR01160584 | PRO-2007 | iManage integration: Unable to start a comparison from the browser to Compare desktop                                                                                              |
| CR01160265 | PRO-1922 | Unable to view exported Excel comparison file                                                                                                    |
|            | PRO-1921 | Compare for Excel binaries were not signed                                                                                                    |
| CR01159811 | PRO-1910 | Compare for Excel shortcut not created in Start menu                                                                                                    |
|            | PRO-1897 | When searching for "Interwoven" text in Help page,<br>Interwoven Integration topic was shown in results                                                                            |
|            | PRO-1893 | Help links are not navigating to respective Workshare<br>Help pages                                                                                                    |
| CR01159377 | PRO-1874 | Floating 'Change Summary' panel is black when comparing specific documents                                                                                                    |
|            | PRO-1864 | Page numbers in footer are not shown in redline document                                                                                                    |
|            | PRO-1840 | "This setup requires <32/64> bit Microsoft Office 2013<br>SP1 or later" warning message is not displayed when<br>installing Compare for PowerPoint or Compare for Excel<br>MSIs.   |

| CR#      | Ref      | Description                                                                                                    |
|----------|----------|----------------------------------------------------------------------------------------------------|
|          | PRO-1748 | Compare for Excel: Warning message is not displayed<br>when the user browses/drags and drops a file in one input<br>field and copy/paste the path of the same file in the other<br>input field             |
|          | PRO-1697 | Error 'Interactive Protect could not be started' is displayed<br>while creating a new email when upgrade performed from<br>Compare standalone to Professional                                              |
| 01153132 | PRO-1617 | Error message: "An error has occurred when attempting<br>to save the Redline document" when saving the redline<br>generated from Selective Compare                                                         |
| 01151734 | PRO-1568 | Interactive Protect panel hangs with 'Discovering' message when adding attachments using Outlook 365                                                                                                    |
| 01150846 | PRO-1564 | Attachments are still cleaned after unchecking 'Select metadata to remove' options on Interactive Protect panel                                                                                            |
| 01149167 | PRO-1563 | Data in checkboxes removed when document is cleaned with Lightspeed Clean                                                                                                    |
| 01148594 | PRO-1518 | Saving a comparison as a Word document with track<br>changes can take a long time to process when specific<br>documents have been compared                                                                 |
|          | PRO-1515 | 'iManage Work10 login' dialog is shown when user clicks<br>on 'Create PDF' button when performing 'Combine files in<br>Workshare' action on legacy server document after<br>clicking on 'Add Files' button |
| 01148122 | PRO-1511 | When comparing specific documents, the list numbering font is changed to Calibri                                                                                                    |
| 01148530 | PRO-1485 | Error message 'We can't complete this because we can't<br>contact the server right now. Please try again later'<br>displayed when sending emails                                                           |
| 01145280 | PRO-1406 | Comparison failed when documents containing comments<br>and 'Display comments in redline' rendering option is<br>enabled                                                                                   |
|          | PRO-1390 | 'There was a problem with the installation: The application requires .NET 4.6.2 framework installer' error message is displayed when trying to install Professional build.                                 |
| 01143410 | PRO-1350 | Warning message "Workshare 9 was unable to retrieve<br>the original/Modified source document." when comparing<br>PDF documents from an email                                                               |
| 01141386 | PRO-1306 | Documents with Unicode characters displayed in redline incorrectly and when saving as PDF                                                                                                    |

| CR#      | Ref      | Description                                                                                                    |
|----------|----------|----------------------------------------------------------------------------------------------------|
| 01141196 | PRO-1299 | Comparing PowerPoint documents shows distorted or enlarged images/logos as a background                                               |
| 01139131 | PRO-1174 | Redline shows incorrect changes in paragraph indentation and alignment                                                                |
| 01134033 | PRO-1009 | A 'content discovery failed' error is displayed when cleaning Excel sheets containing Russian Cyrillic characters                     |
|          | PRO-987  | A repair of Professional is forced when one of the default<br>rendering sets are deleted using the Workshare<br>Configuration Manager |
| 01073292 | PRO-891  | Request to change the name from "InterwovenSite" to<br>"iManage" in Compare document selection screen                                 |
| 01086760 | PRO-883  | Unable to apply changes when saving specific comparison as Track Change document                                                      |
| 01084380 | PRO-875  | Unable to apply changes when saving specific comparison as Track Change document                                                      |
| 01069051 | PRO-871  | Unable to open or save a specific redline in Word with Track Changes                                                                  |
| 01087177 | PRO-852  | Unable to apply changes when saving or opening specific comparison as track change document                                           |
| 01074067 | PRO-851  | Stamp signatures in PDF documents are removed when deleting markups using Batch Clean                                                 |
| 01097073 | PRO-811  | Open in Word with Track Changes option causes Microsoft error                                                                         |
| 01097277 | PRO-810  | Comparing tables with list numbering adds extra numbering to the list using Fast mode                                                 |
| 01126464 | PRO-700  | A copy of a discarded 'forward' or 'reply' draft email is added to the 'Deleted Folder' in Outlook                                    |
| 01117316 | PRO-558  | Comparing certain documents in Standard mode causing Compare to crash                                                                 |
| 01116873 | PRO-555  | Compare does not come to focus when starting comparison from Opentext Explorer                                                        |
|          | PRO-255  | Unable to use Content Risk on a password-protected document in Read Only mode without entering the password                           |
| 01105573 | PRO-236  | Footer not shown when setting 'Header position from top' to 0                                                                         |

| CR#      | Ref     | Description                                                                                                    |
|----------|---------|----------------------------------------------------------------------------------------------------|
| 01104565 | PRO-225 | Protect is converting the contents of specific PDF/A files to white text                                                                                                    |
| 01056554 | PRO-211 | Error: "Microsoft Word - We're sorry. We can't open V1.doc-V2.docx because we found a problem with its contents" when opening/saving redline in Word with track changes                                                                                                    |
|          | PRO-99  | The Link option is displayed in the attachments bar even<br>after deleting all attachments from an email written in plain<br>text format                                                                                                    |
| 45581    |         | When sending an email to a distribution list and applying<br>the Secure File Transfer or Clean & Secure File Transfer<br>policy (Protect Profile dialog), the email is processed and<br>sent without showing the information dialog about the<br>recipients within the distribution list |
| 45745    |         | ACN is not triggered when Outlook is configured in online mode                                                                                                    |

# **Known Issues**

The following are known issues in the Workshare Professional 10 release - for more information, please contact Customer Support.

| Ref                  | Description                                                                                                    |
|----------------------|----------------------------------------------------------------------------------------------------|
| PRO-2302             | Compare for Excel: When selecting files to compare from a DMS and manually changing the version number in the document path (in the <b>Original</b> or <b>Modified</b> fields), 'The file cannot be found' error message is displayed.                                                                                                    |
| PRO-2085             | Compare for Excel and OpenText: When selecting a version for comparison, the version number is not displayed in the <b>Original</b> or <b>Modified</b> fields.                                                                                                    |
| PRO-1774             | Compare for Excel: When dragging an unsupported file type into the <b>Original</b> field, an error message is displayed below the field. If another unsupported file type is then dragged into the <b>Modified</b> field, an error message is displayed below the <b>Modified</b> field. However, the error below the <b>Original</b> field disappears even though the file in the <b>Original</b> field is still unsupported. |
| 01157234<br>PRO-1763 | iManage Work 10: When saving a comparison to iManage from Workshare Compare, the security for the document is set to Private by default.                                                                                                    |

| Ref                 | Description                                                                                                    |
|---------------------|----------------------------------------------------------------------------------------------------|
| PRO-1749            | Compare for Excel and NetDocuments: Recently compared spreadsheets are not displayed in the input fields drop down after comparing NetDocuments spreadsheets.                                                                                              |
| PRO-1695            | Compare for Excel and NetDocuments: When comparing spreadsheets from NetDocuments, the date and time shown in the <b>Original</b> and <b>Modified</b> fields in the selection dialog does not match the date and time shown for the files in NetDocuments. |
| PRO-1624            | Compare for Excel: The keyboard tab key may not work consistently when using it to move through actions in the selection dialog.                                                                                                    |
| PRO-1597            | Compare for Excel: When using keyboard keys to select spreadsheets for comparison in the selection dialog, removing a selection may not work as expected.                                                                                                  |
| PRO-1504            | Compare for Excel: The empty cell is not highlighted as inserted/deleted along with the rest of the changed row/column on comparing documents having empty column and with inserted/deleted rows.                                                          |
| PRO-1387            | Compare for Excel: Changes may not be indicated correctly when comparing spreadsheets with a deleted/inserted column when the first row is empty.                                                                                                    |
| PRO-1386            | Compare for Excel: Merged cells are displayed as individual cells when the merged cell is not in full view on the comparison window.                                                                                                    |
| PRO-1019            | Compare for Excel: Focus is not completely applied to the last change in the comparison window if the user clicks the <b>Last Change</b> button for the first time.                                                                                        |
| 01061816<br>PRO-837 | After running a comparison in Workshare Compare, the right aligned text in the footer may move to become center-aligned.                                                                                                    |
| 01088791<br>PRO-792 | After running a comparison in Workshare Compare, some line numbering and table text and row cells maybe be missing.                                                                                                    |
| PRO-690<br>01125849 | When sending documents for comparison from NetDocuments, the following error is displayed even though the documents are compared successfully: "80040154 Class not registered (Exception from HRESULT: 0x80040154(REGDB_E_CLASSNOTREG))".                  |
| PRO-528             | IBM Notes 9.0.1 FP7 only. Attachments are duplicated in sent items when the email is processed through desktop profiles or all mail profiles. This is an issue with IBM Notes.                                                                             |
| PRO-527             | IBM Notes only. Attachments are not automatically compressed to a zip file when the limit specified in the WCM is reached.                                                                                                    |
| PRO-525             | The positioning of signature components in RTF format emails can be incorrect after processing with Protect.                                                                                                    |

| Ref                 | Description                                                                                                    |
|---------------------|----------------------------------------------------------------------------------------------------|
| PRO-109<br>01099537 | The error 'Failed to compare documents. Unable to convert documents.' is displayed when comparing specific scanned PDF documents.                          |
| PRO-22              | The Reset Layout option is missing from the Quick Access Toolbar drop-down in Compare for PowerPoint.                                                      |
| 01012100            | The account or company name is not displayed in File > Help > About in Workshare Compare.                                                                  |
| 01018577            | Worldox document footer stamps are not updated when saving a comparison via Save As in Workshare Compare.                                                  |
| 01018743            | The font in the email body changes to Times New Roman when sending attachments to groups in Interactive Protect.                                           |
| 01028440            | Editing a rendering set on the fly does not prompt to save as a new set or overwrite the current rendering set.                                            |
| 40418               | When comparing particular presentations, 'Index was outside the bounds of the array' error is displayed.                                                   |
| 40430               | When comparing presentations and at least one has the Opulent design theme applied, a 'Color is not resolved yet' error is displayed.                      |
| 40469               | In Compare for PowerPoint, a newly created comparison theme does not<br>appear in the Select dropdown in the Home ribbon (Comparison Themes<br>group).     |
| 40574               | A user is not automatically logged into Professional after logging into the desktop app first (64-bit version only).                                       |
| 40597               | The local file store dialog is displayed when browsing for files from the desktop app when a DMS is set as the default (64-bit version only).              |
| 41284               | In Compare for PowerPoint, comparisons of DMS files are not listed in the recent comparison list (File > Open > Recent).                                   |
| 41547               | When a PowerPoint presentation is run from the command line, the incorrect comparison theme is highlighted under the Select dropdown in the Home ribbon.   |
| 45583               | When a machine is restarted before the convert to link process has completed, files which are not synced are moved to a conflict state in the desktop app. |

# **Contact Info**

For technical help and support on Workshare products, contact Workshare Customer Support:

support@workshare.com EMEA: +44 207 539 1400 US: +1 415 590 7705

For sales enquiries, contact the Workshare Sales team:

sales@workshare.com EMEA: +44 207 426 0000 US: +1 415 590 7700 APAC: +61 2 8220 8090

### Workshare Ltd. © 2019. Workshare Ltd. All rights reserved.

#### Copyright

Workshare Professional and Workshare DeltaView are registered trademarks of Workshare Ltd. Workshare Compare, Workshare Protect, Workshare 3, Workshare DeltaServer, SafetyGain, and the Workshare logo are trademarks of Workshare Ltd. All other trademarks are those of their respective holders.

Trademarked names may appear throughout this guide. Instead of listing these here or inserting numerous trademark symbols, Workshare wishes to state categorically that no infringement of intellectual or other copyright is intended and that trademarks are used only for editorial purposes.

#### Disclaimer

The authors/publishers of this guide and any associated help material have used their best efforts to ensure accuracy and effectiveness. Due to the continuing nature of software development, it may be necessary to distribute updated help from time to time. The authors would like to assure users of their continued best efforts in supplying the most effective help material possible.

The authors/publishers, however, make no warranty of any kind, expressed or implied, with regard to Workshare programs or help material associated with them, including this guide. The authors/publishers shall not be liable in the event of incidental or consequential damages in connection with, or arising out of, the programs or associated help instructions.

For details of Workshare patents, see www.workshare.com/patents

#### Revisions

Published for Workshare 10.0: 18/12/18; minor revisions: 17/1/19 & 15/2/19

Workshare Ltd., 20 Fashion Street, London E1 6PX www.workshare.com